## **Embed**

## <span id="page-0-0"></span>**Overview**

[top](#page-0-0) As a user of Yellowfin you may have permissions to embed report content in external pages such as a wiki or blog.

1. To embed a report click the **Share** button on the active report menu. This will open the Share window from which you can select to either Distribute, Email, or Embed the report.

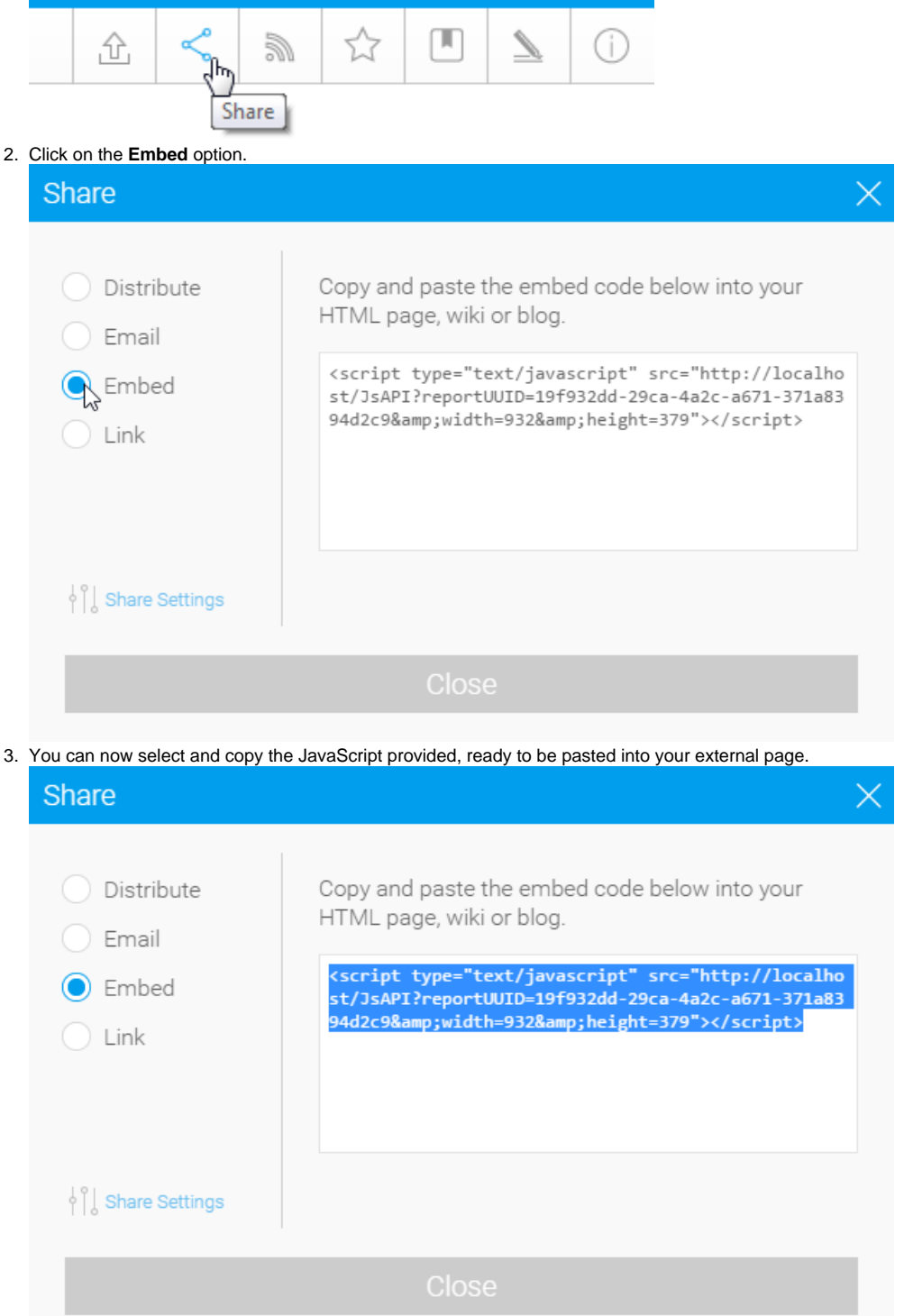

- 4. Click the **Close** button to return to the report output. You will now need to paste the script into your external page and test it.
- 

See [JavaScript API - old](https://wiki.yellowfinbi.com/pages/viewpage.action?pageId=20710493) for more information.

[top](#page-0-0)